**Direction de région académique du numérique pour l'éducation**

**Section** RÉGION ACADÉMIQUE **OCCITANIE** Liberty Égalité Fraterait

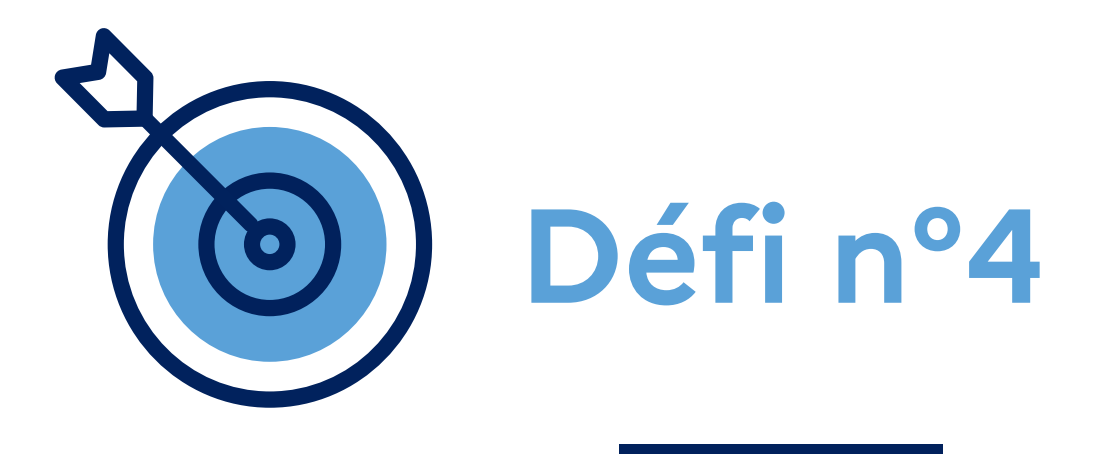

# **Atelier "Apps Éducation" Publier une vidéo sur ma chaîne Tube**

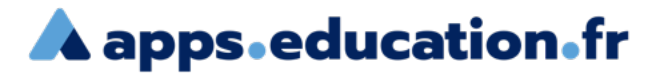

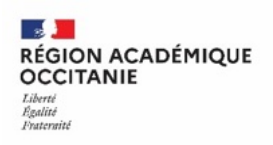

## **Contexte** :

Je souhaite charger et partager une vidéo sur ma chaîne Tube intitulée "SVT ♥". Je souhaite que la vidéo ne soit pas listée et que le téléchargement soit possible.

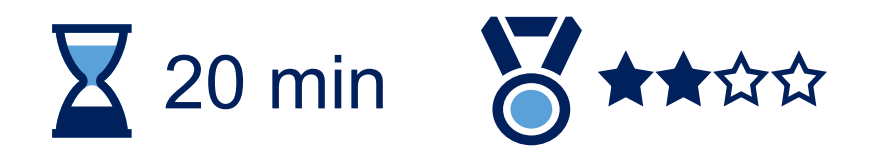

Se connecter au portail apps.education.fr

**A** apps education fr (authentification Éducation nationale conseillée).**RÉPUBLIQUE FRANÇAISE** Français v Se connecter S'identifier avec<br>Authentification<br>Éducation Nationale  $\bullet$ Privilégier l'authentification m **Éducation nationale** Nom d'utilisateur ou courriel Mot de passe Se souvenir de moi Mot de passe oublié ? Connexion Nouvel utilisateur ? Enregistrement

**A** apps education fr

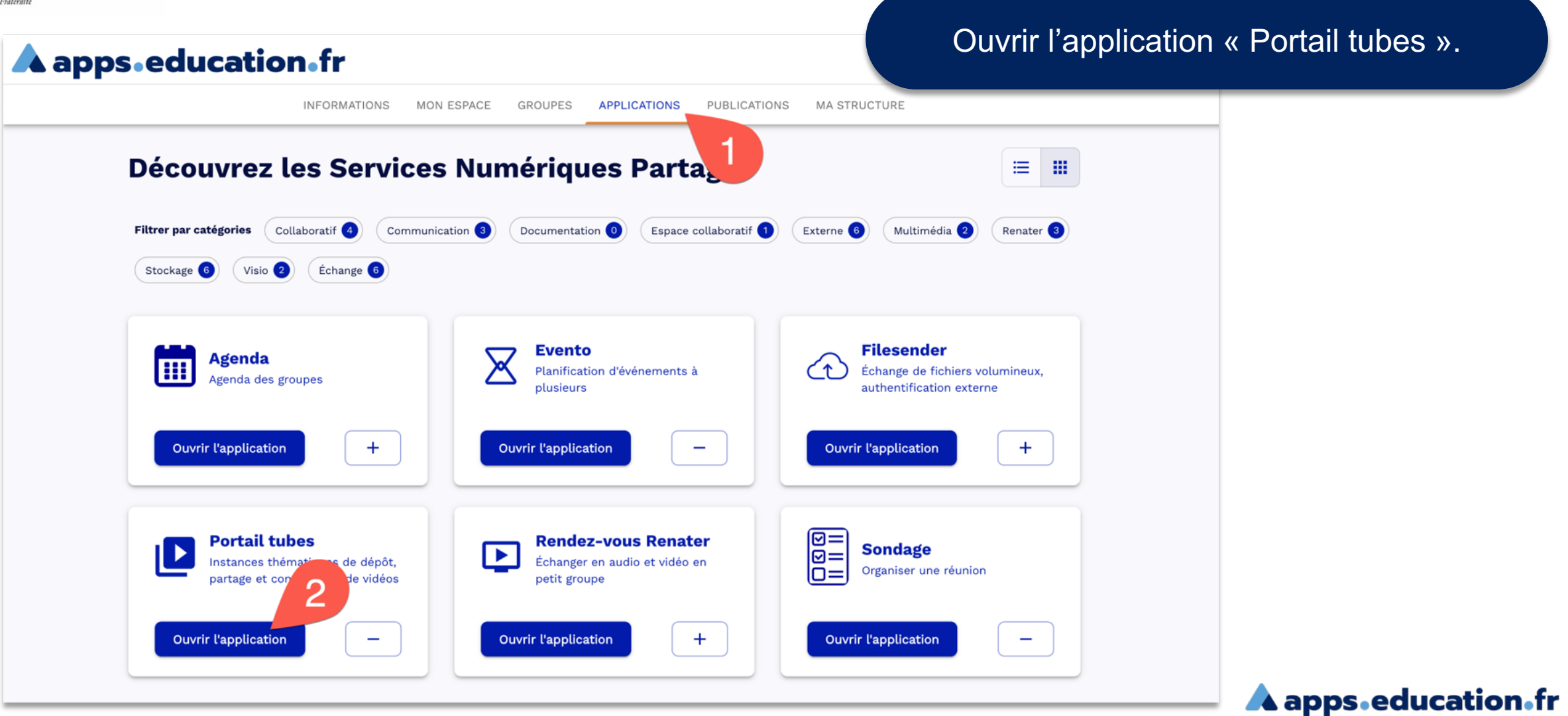

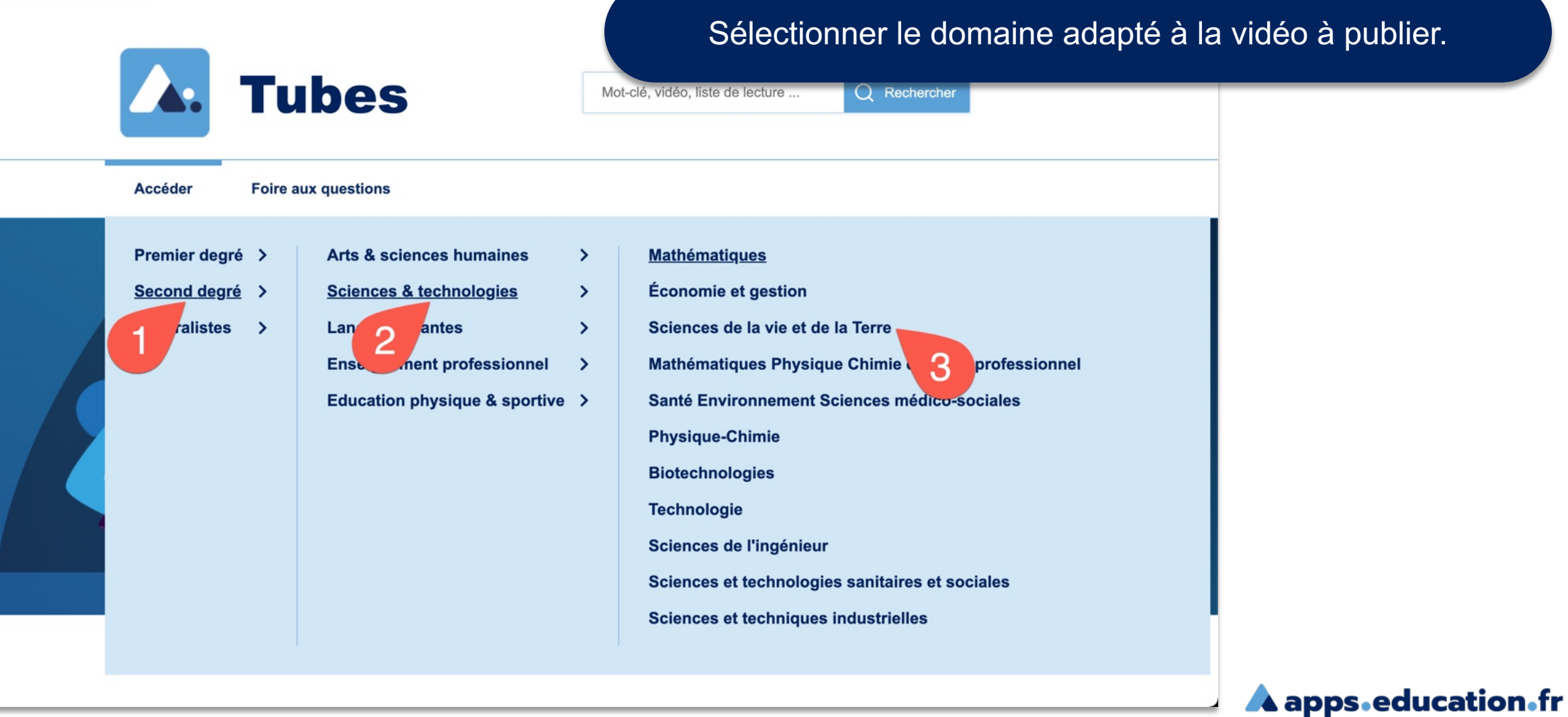

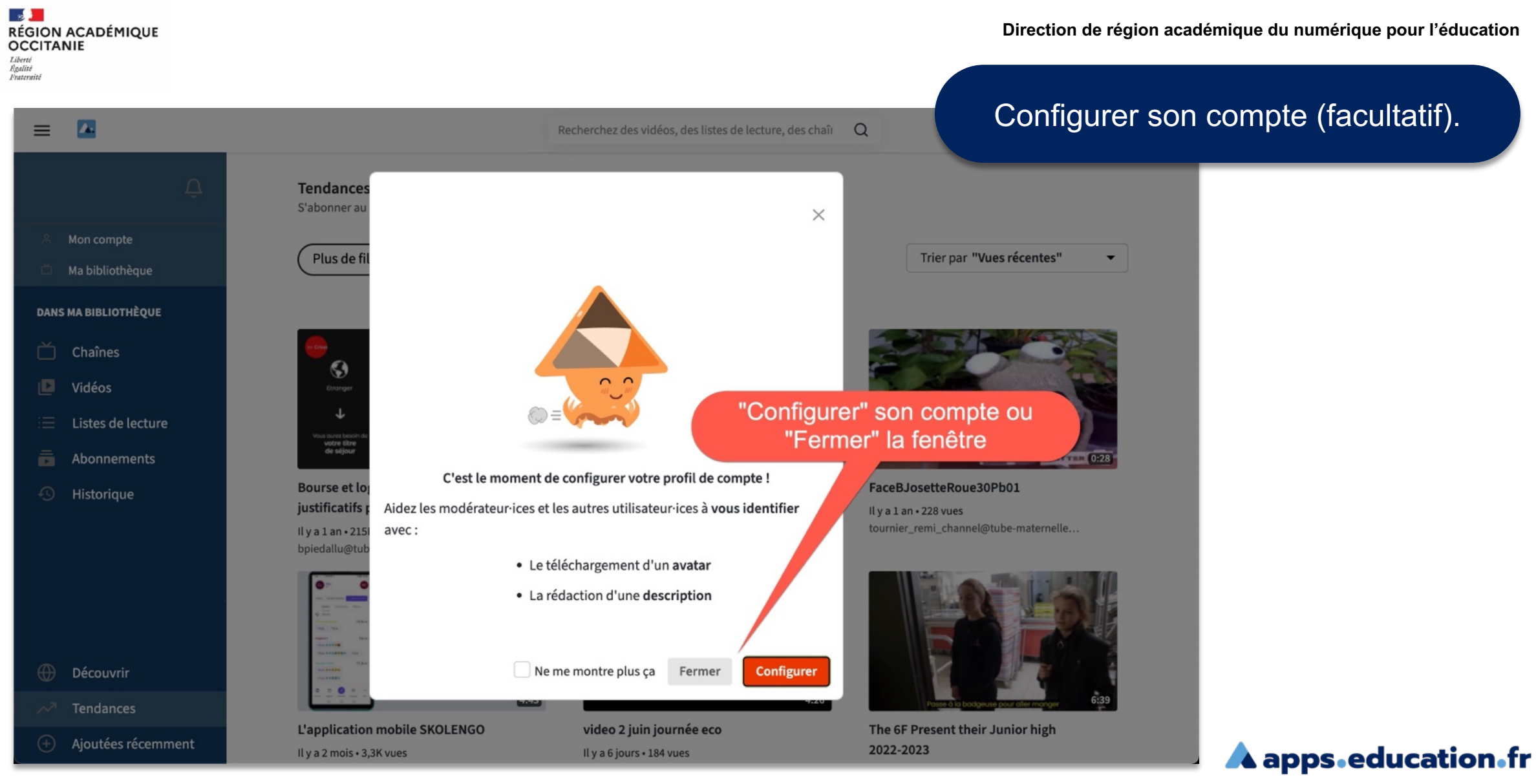

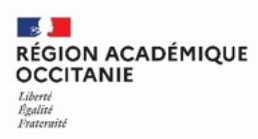

**Direction de région académique du numérique pour l'éducation**

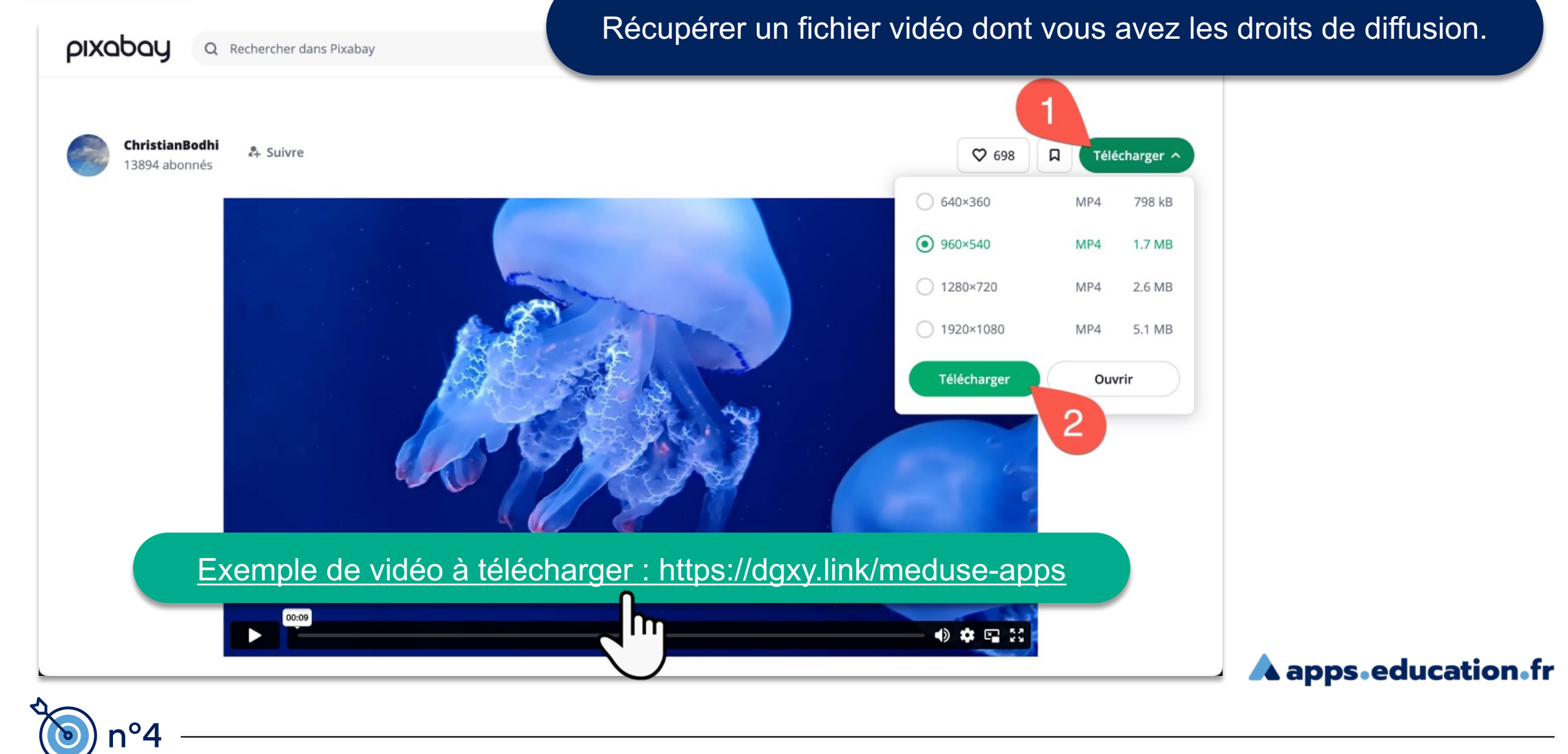

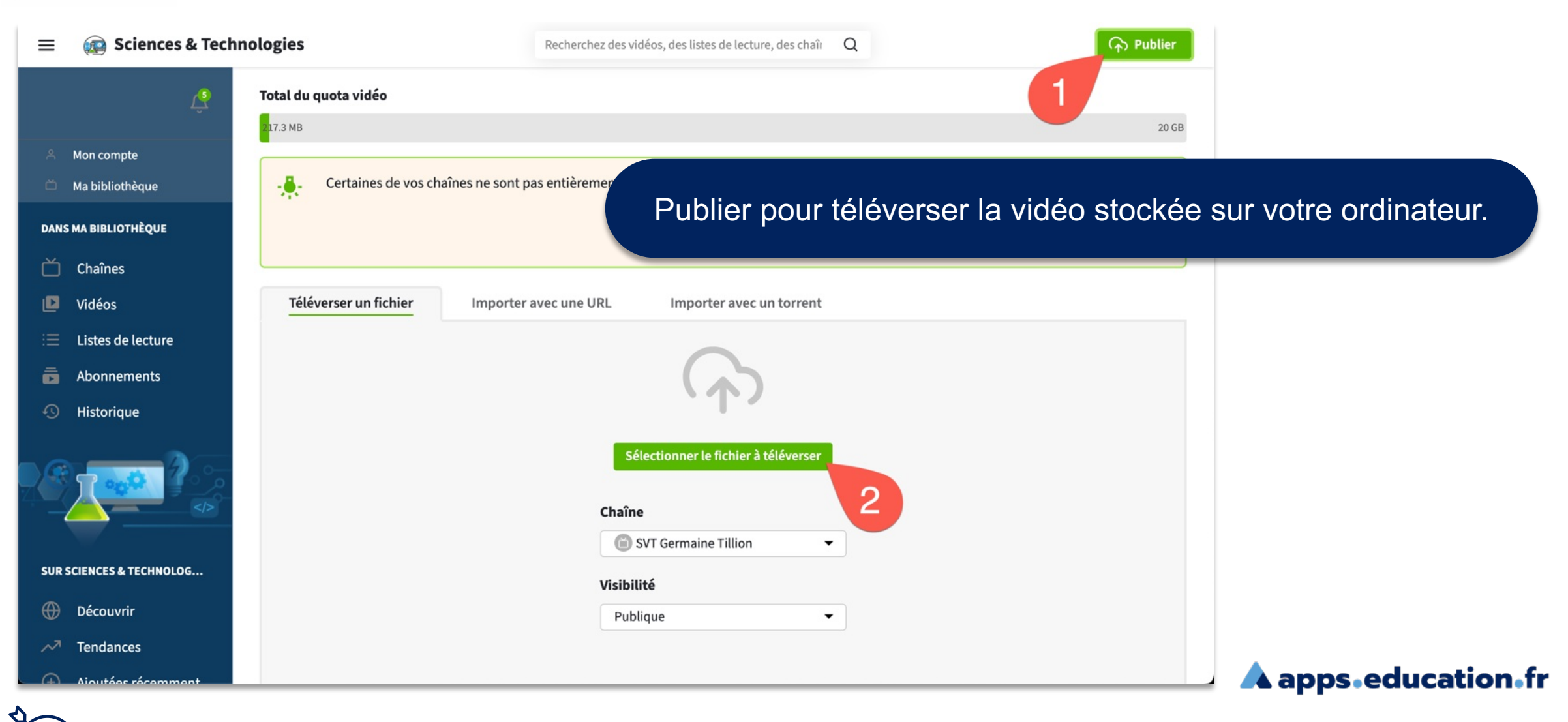

 $\equiv$ 

Sciences & Technologies

n°4

Recherchez des vidéos, des listes

## Personnaliser les informations concernant la vidéo.

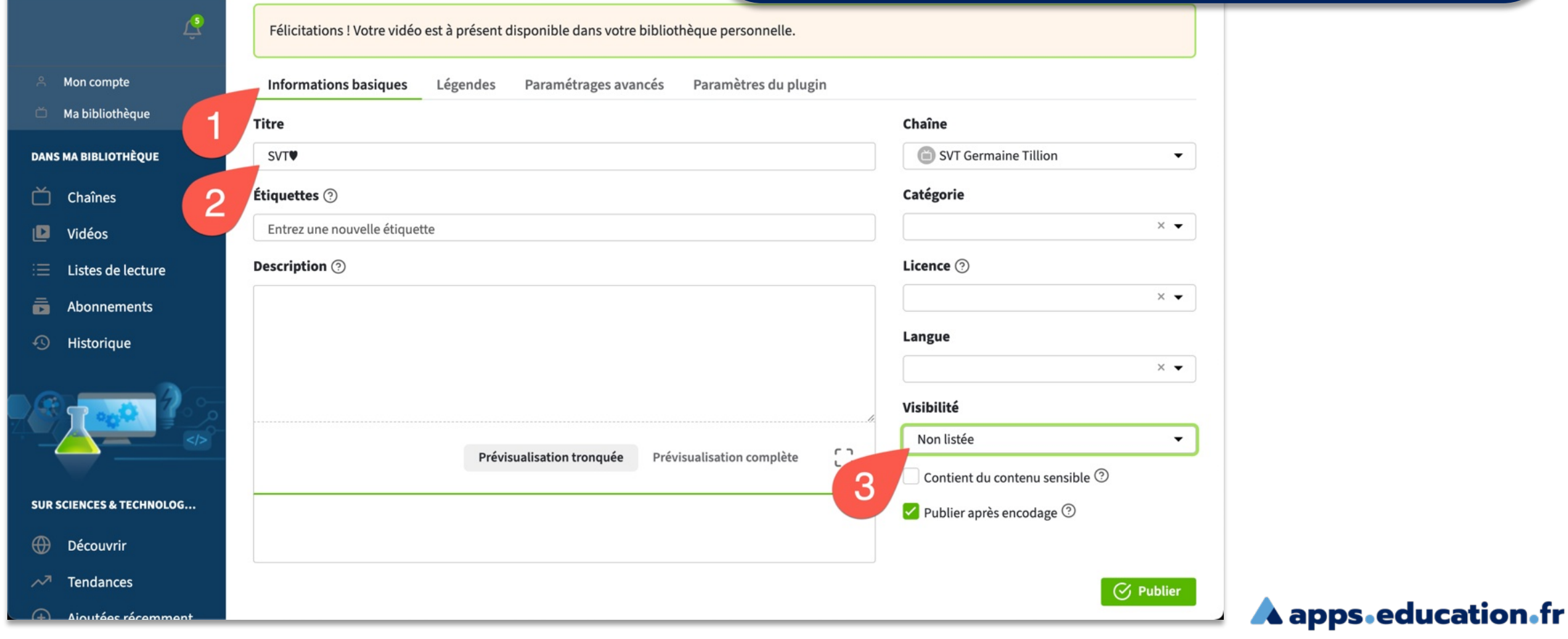

### $\mathbb{R}$ RÉGION ACADÉMIQUE Liberté Egalité<br>Frateraité

 $\mathbb{R}$ 

 $\equiv$ 

**Sciences & Technologies** 

n°4

Vérifier que le téléchargement soit possible. Explorer d'autres paramètres (miniature…) puis publier.

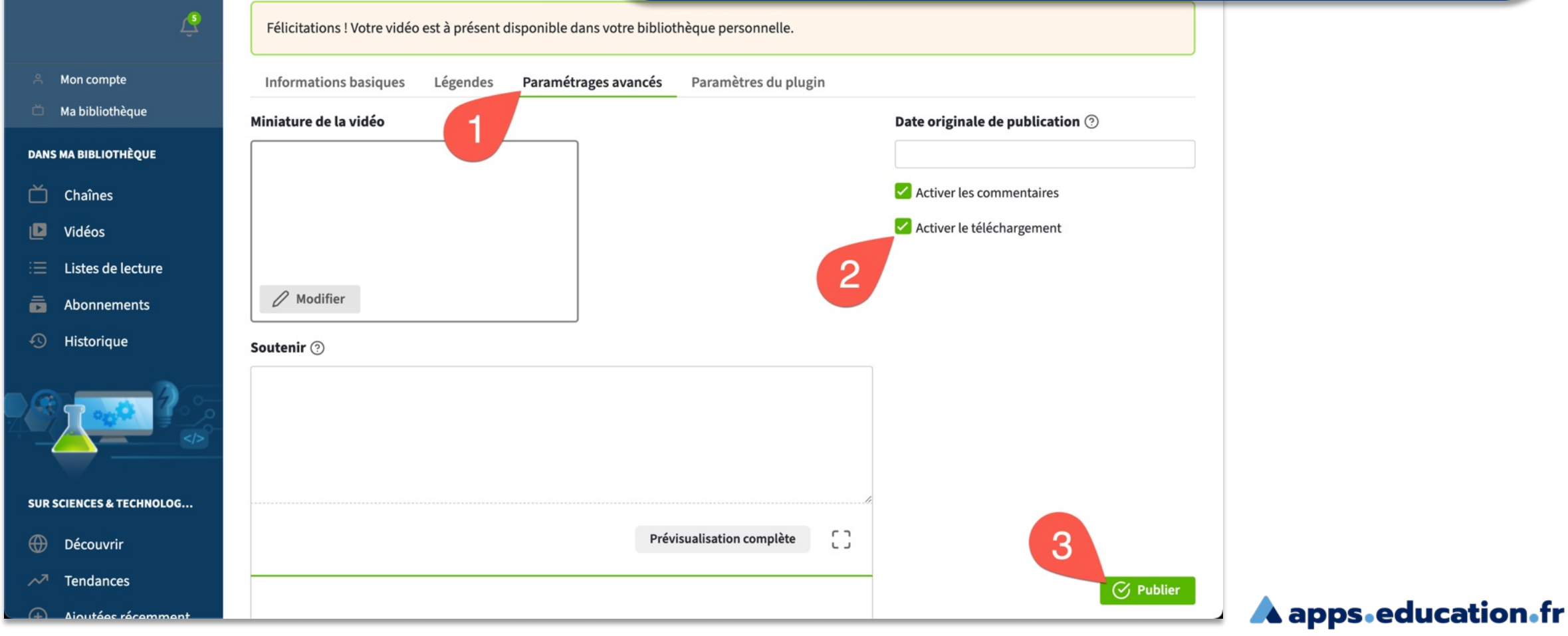

Recherchez

**Direction de région académique du numérique pour l'éducation**

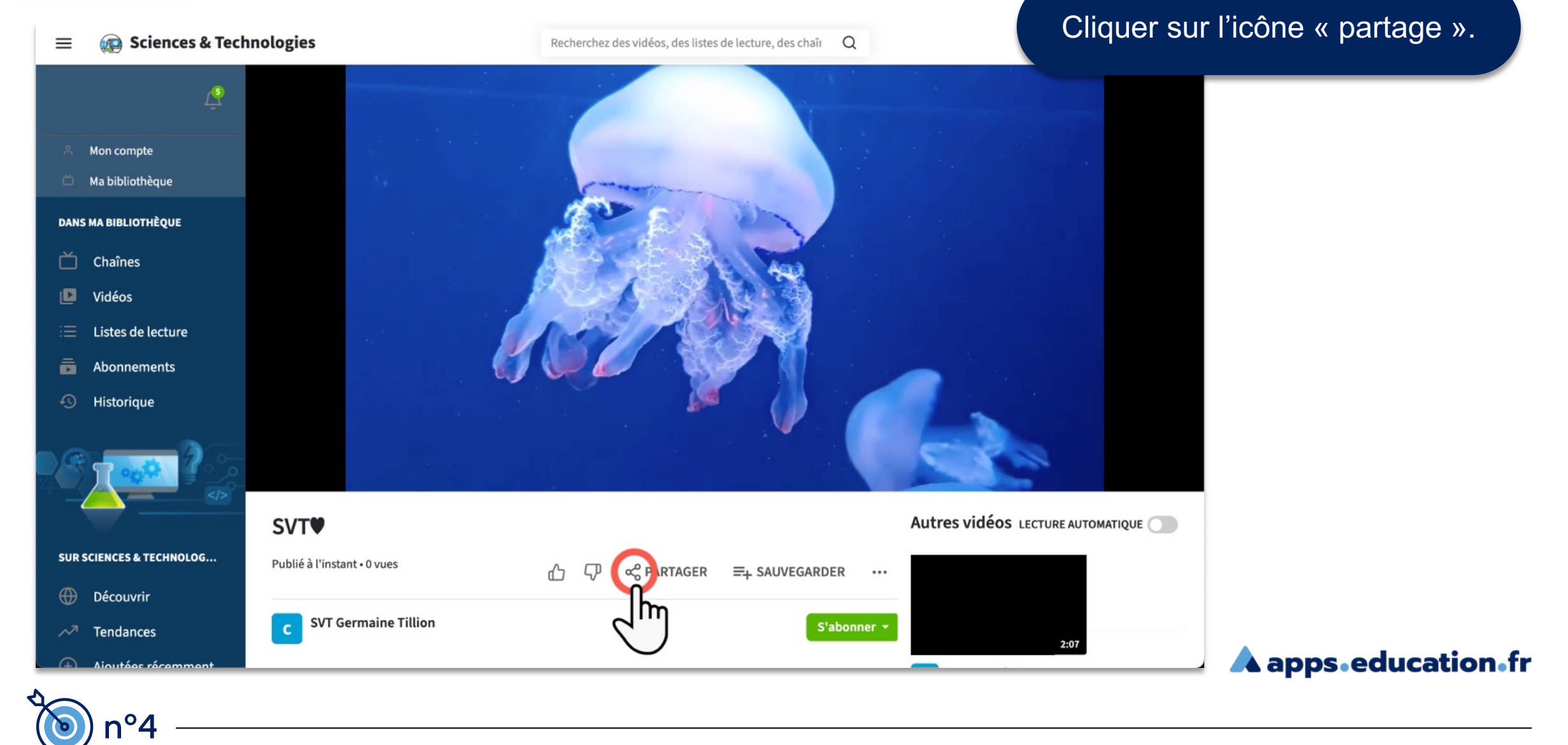

#### $\mathbb{R}$ RÉGION ACADÉMIQUE **OCCITANIE** Liberté Égalité Frateraité

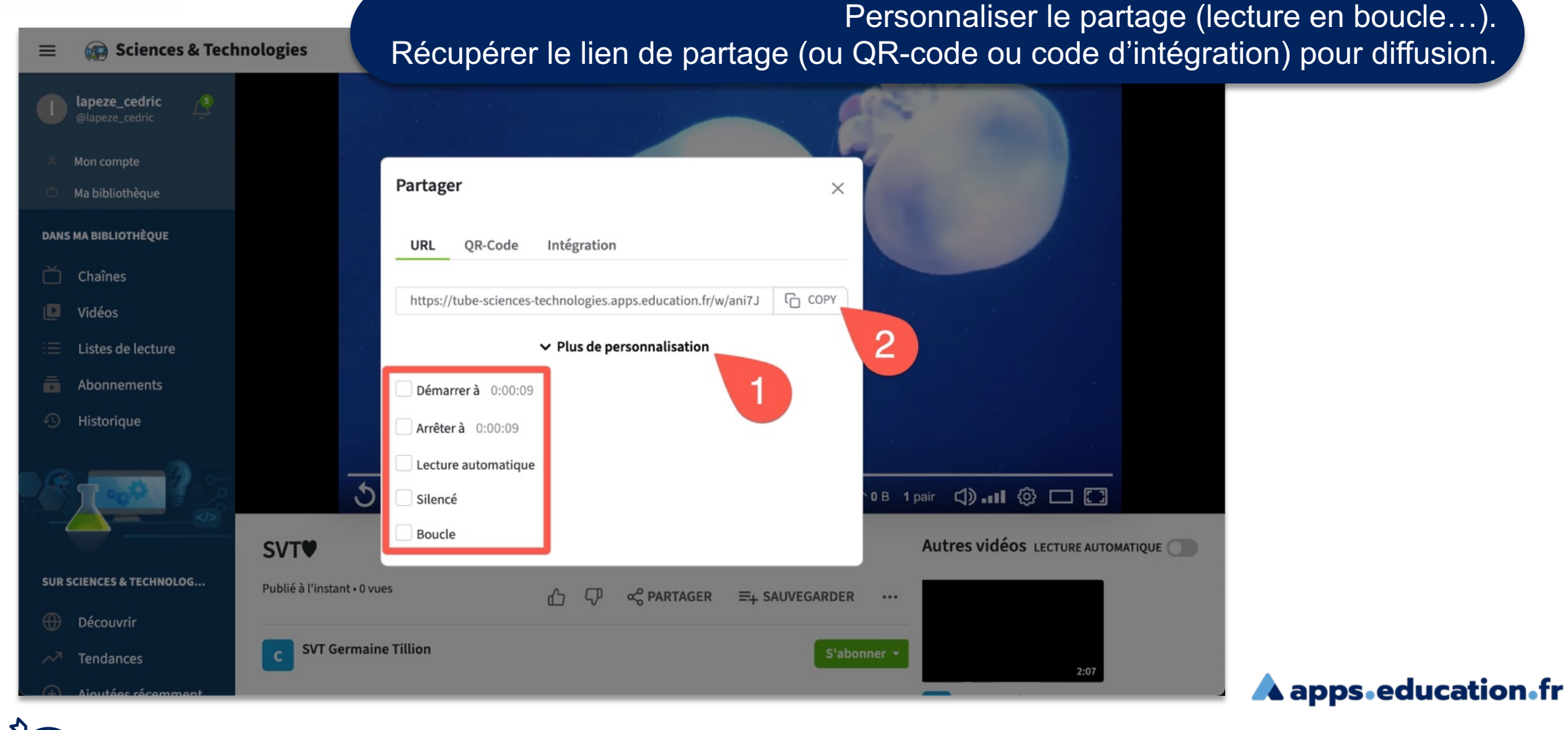

 $\mathcal{A}$  . **RÉGION ACADÉMIQUE<br>OCCITANIE** Liberté<br>Égalité<br>Frateraité

**Direction de région académique du numérique pour l'éducation**

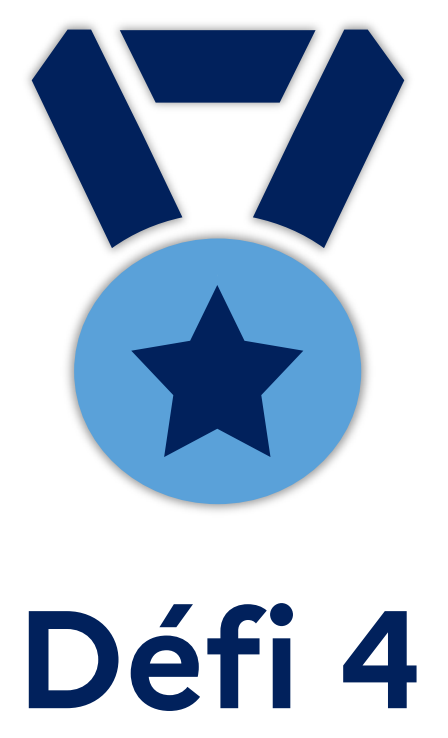

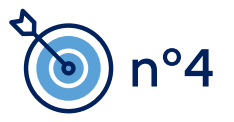

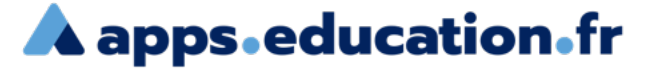